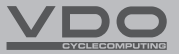

# 4.1шв 4.1wL

- CZ Stručný návod k použití
- SK Stručný návod na použitie

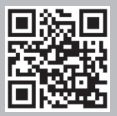

Video - příslušenství Video - návod k obsluze Video - nastavení

Video - príslušenstvo Video - návod na obsluhu Video - nastavenie

#### *www.vdocyclecomputing.com/service*

#### *Obsah / Obsah*

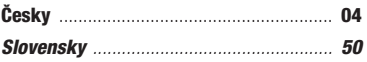

#### *Montáž / Montáž*

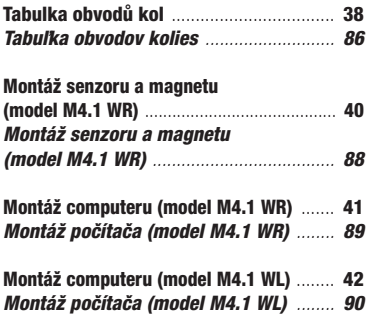

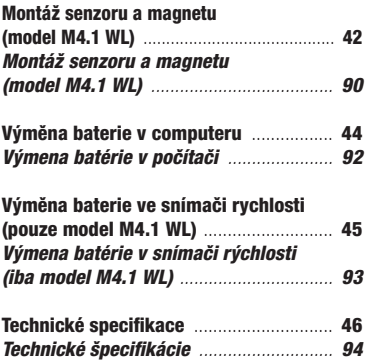

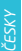

# Balení obsahuje<br>(model M4.1 WR)

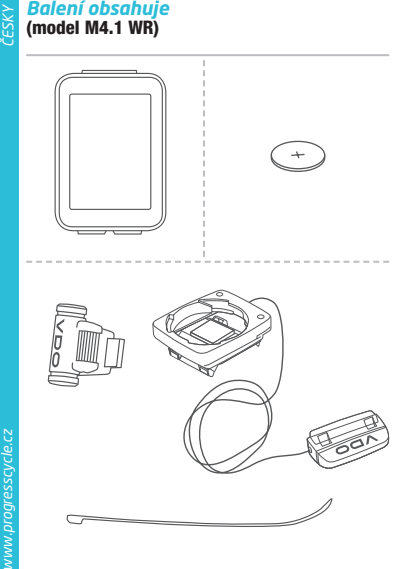

## *Balení obsahuje* (model M4.1 WL)

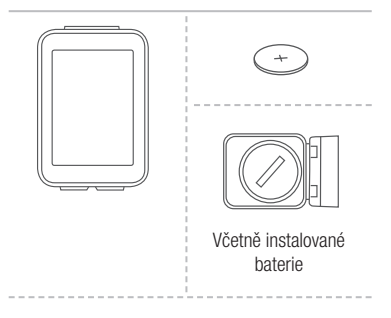

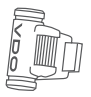

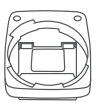

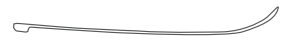

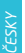

### *Displej*

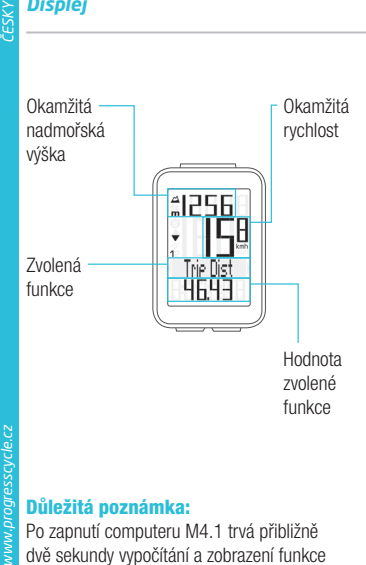

### Důležitá poznámka:

*6* Po zapnutí computeru M4.1 trvá přibližně dvě sekundy vypočítání a zobrazení funkce okamžité nadmořské výšky na displeji.

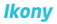

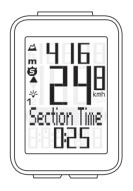

- "KMH/MPH": zobrazuje jednotky rychlosti (kilometry/míle za hodinu)
- $-$  "1" nebo " $2$ ": zobrazuje vybrané kolo (s obvodem 1 nebo 2)
- $-$  " $\blacktriangle$   $\blacktriangledown$ ": porovnávání okamžité a průměrné rychlosti
- "**Ġ**" ikona: funkce měření vybraného úseku je aktivní
- <sup>1</sup> " <sup>2</sup>o<sup>2</sup> ikona: podsvícení displeje je zapnuté
- "m" nebo "ft": nadmořská výška zobrazená v metrech nebo stopách

#### *Tlačítka*

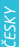

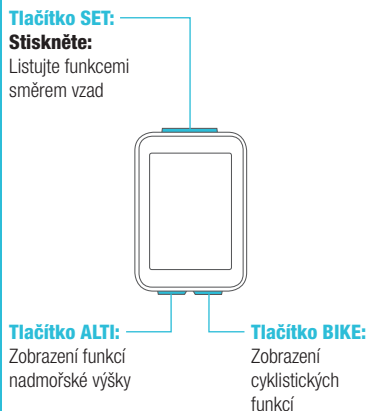

*8*

#### *Funkce tlačítka BIKE* (Stiskněte)

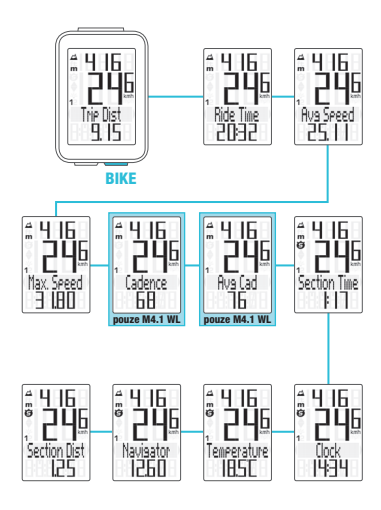

#### *Funkce tlačítka ALTI* (Stiskněte)

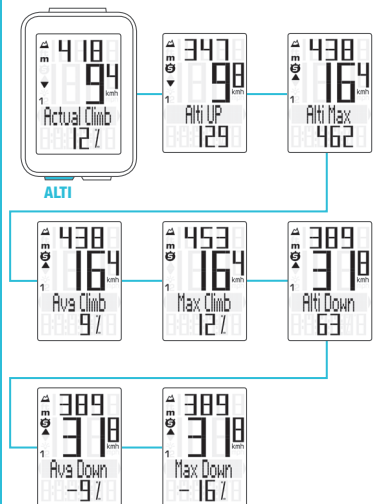

**ECKV** 

#### *Nastavení pomocí tlačítka SET*

- Zobrazit menu nastavení: Stiskněte
	- a podržte tlačítko SET, dokud se menu nezobrazí
- Listování ze souhrnných dat do menu nastavení: Stiskněte tlačítko BIKE nebo ALTI
- Zobrazit menu nastavení: Stiskněte SET
- Listování v menu nastavení: Stiskněte tlačítko BIKE nebo ALTI
- Začátek nastavení: Stiskněte tlačítko SET
- Nastavit hodnotu: Stiskněte BIKE nebo ALTI (stisknutím a podržením načítáte hodnotu rychleji)
- Potvrdit nastavení: Stiskněte tlačítko SET
- Opustit menu nastavení/zpět o úroveň: Stiskněte a podržte tlačítko BIKE
- Opustit menu nastavení/zpět do menu funkce: Stiskněte a podržte tlačítko SET

SET

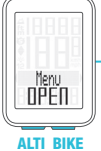

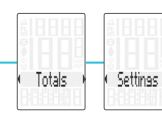

#### *Menu nastavení*

**AXS4** 

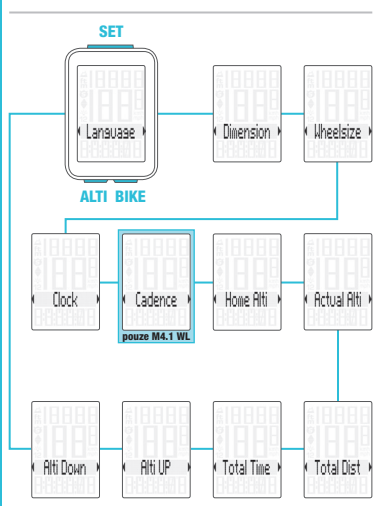

*www.progresscycle.cz ČESKY* www.progresscycle.cz

#### *Nastavení jazyka*

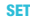

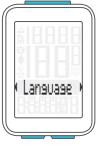

ALTI BIKE

#### SET – Zobrazit menu:

Stiskněte a podržte tlačítko SET

- Listování ze souhrnných dat do menu nastavení: Stiskněte tlačítko BIKE nebo ALTI
- Zobrazit menu nastavení: Stiskněte tlačítko SET
- Listování do nastavení jazyka:

Stiskněte tlačítko BIKE nebo ALTI

- Začátek nastavení: Stiskněte tlačítko SET
- Výběr jazyka: Stiskněte tlačítko BIKE nebo ALTI

#### – Potvrdit nastavení: Stiskněte tlačítko SET

– Opustit menu nastavení: Stiskněte a podržte tlačítko SET

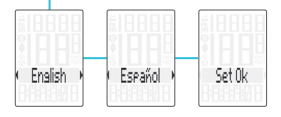

#### *Nastavení jednotek*

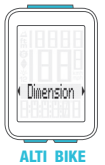

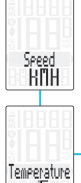

### SET – Zobrazit menu:

Stiskněte a podržte tlačítko SET

- Listování ze souhrnných dat do menu nastavení: Stiskněte tlačítko BIKE nebo ALTI
- Zobrazit menu nastavení: Stiskněte tlačítko SET
- Listování do nastavení jednotek:

Stiskněte tlačítko BIKE nebo ALTI

- Začátek nastavení: Stiskněte tlačítko SET
- Změna nastavení: Stiskněte tlačítko BIKE nebo ALTI
- Potvrdit nastavení: Stiskněte tlačítko SET
- Opustit menu nastavení: Stiskněte a podržte tlačítko SET

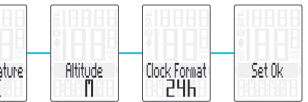

#### *Nastavení obvodu kola*

- Zobrazit menu: Stiskněte a podržte tlačítko SET
- Listování ze souhrnných dat do menu nastavení:

Stiskněte tlačítko BIKE nebo ALTI

- Zobrazit menu nastavení: Stiskněte tlačítko SET
- Listování do nastavení obvodu kola: Stiskněte tlačítko BIKE nebo ΔLTI
- Začátek nastavení obvodu kola: Stiskněte tlačítko SET
- Výběr manuálního nastavení nebo tabulky obvodů kol: Stiskněte tlačítko BIKE nebo ALTI
- Začátek nastavení: Stiekněte tlačítko SET
- Změna nastavení: Stiskněte tlačítko BIKE nebo ALTI
- Potvrdit nastavení: Stiskněte tlačítko SET
- Opustit menu nastavení: Stiskněte a podržte tlačítko SET

#### *Nastavení obvodu kola*

SET

ALTI BIKE

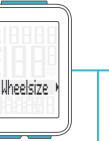

Nastavte obvod kola v mm (kmh) nebo palcích (mph).

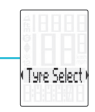

Manual Set

Nastavte obvod kola výběrem z tabulky s rozměry plášťů.

*16* Manuální nastavení obvodu kola nebo výběr z tabulky s rozměry plášťů. Viz strana 38 až 39.

#### *Nastavení hodin*

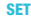

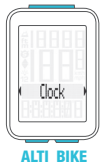

### SET – Zobrazit menu:

Stiskněte a podržte tlačítko SET

- Listování ze souhrnných dat do menu nastavení: Stiskněte tlačítko BIKE nebo ALTI
- Zobrazit menu nastavení: Stiskněte tlačítko SET
- Listování do nastavení hodin:

Stiskněte tlačítko BIKE nebo ALTI

- Začátek nastavení: Stiskněte tlačítko SET
- Změna nastavení: Stiskněte tlačítko BIKE nebo ALTI
- Potvrdit nastavení: Stiskněte tlačítko SET
- Opustit menu nastavení: Stiskněte a podržte tlačítko SET

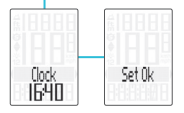

#### *Nastavení výchozí nadmořské výšky*

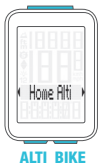

SET – Zobrazit menu:

Stiskněte a podržte tlačítko SET

- Listování ze souhrnných dat do menu nastavení: Stiskněte tlačítko BIKE nebo ALTI
- Zobrazit menu nastavení: Stiskněte tlačítko SET
- Listování do nastavení výchozí nadmořské výšky: Stiskněte tlačítko BIKE nebo ALTI
- Začátek nastavení: Stiskněte tlačítko SET
- Potvrdit nastavení: Stiskněte tlačítko SET
- Opustit menu nastavení: Stiskněte a podržte tlačítko SET

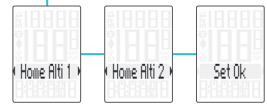

#### *Nastavení okamžité nadmořské výšky*

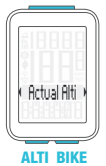

SET – Zobrazit menu:

Stiskněte a podržte tlačítko SET

- Listování ze souhrnných dat do menu nastavení: Stiskněte tlačítko BIKE nebo ALTI
- Zobrazit menu nastavení: Stiskněte tlačítko SET
- Listování do nastavení okamžité nadmořské výšky: Stiskněte tlačítko BIKE nebo ALTI
- Začátek nastavení: Stiskněte tlačítko SET
- Změna nastavení: Stiskněte tlačítko BIKE nebo ALTI

#### – Potvrdit nastavení: Stiskněte tlačítko SET

– Opustit menu nastavení: Stiskněte a podržte tlačítko SET

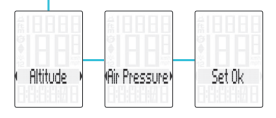

#### *Nastavení celkové vzdálenosti*

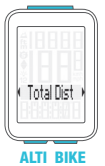

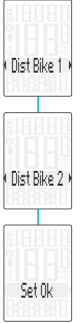

### SET – Zobrazit menu:

Stiskněte a podržte tlačítko SET

- Listování ze souhrnných dat do menu nastavení: Stiskněte tlačítko BIKE nebo ALTI
- Zobrazit menu nastavení: Stiskněte tlačítko SET
- Listování do nastavení celkové vzdálenosti: Stiskněte tlačítko BIKE nebo ALTI
- Začátek nastavení: Stiskněte tlačítko SET
- Změna nastavení: Stiskněte tlačítko BIKE nebo ALTI
- Potvrdit nastavení: Stiskněte tlačítko SET
- Opustit menu nastavení: Stiskněte a podržte tlačítko SET

#### *Nastavení celkového času jízdy*

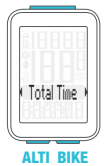

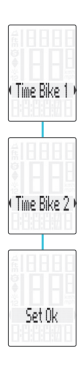

#### SET – Zobrazit menu:

Stiskněte a podržte tlačítko SET

- Listování ze souhrnných dat do menu nastavení: Stiskněte tlačítko BIKE nebo ALTI
- Zobrazit menu nastavení: Stiskněte tlačítko SET
- Listování do nastavení celkového času jízdy: Stiskněte tlačítko BIKE nebo ALTI
- Začátek nastavení: Stiskněte tlačítko SET
- Změna nastavení: Stiskněte tlačítko BIKE nebo ALTI
- Potvrdit nastavení: Stiskněte tlačítko SET
- Opustit menu nastavení: Stiskněte a podržte tlačítko SET

#### *Nastavení zdolaného převýšení*

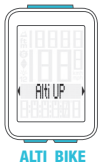

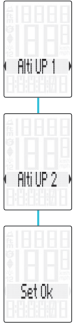

### SET – Zobrazit menu:

Stiskněte a podržte tlačítko SET

- Listování ze souhrnných dat do menu nastavení: Stiskněte tlačítko BIKE nebo ALTI
- Zobrazit menu nastavení: Stiskněte tlačítko SET
- Listování do nastavení zdolaného převýšení: Stiskněte tlačítko BIKE nebo ALTI
- Začátek nastavení: Stiskněte tlačítko SET
- Změna nastavení: Stiskněte tlačítko BIKE nebo ALTI
- Potvrdit nastavení: Stiskněte tlačítko SET
- Opustit menu nastavení: Stiskněte a podržte tlačítko SET

#### *Nastavení zdolaného klesání*

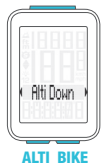

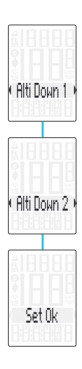

#### SET – Zobrazit menu:

Stiskněte a podržte tlačítko SET

- Listování ze souhrnných dat do menu nastavení: Stiskněte tlačítko BIKE nebo ALTI
- Zobrazit menu nastavení: Stiskněte tlačítko SET
- Listování do nastavení zdolaného klesání:
	- Stiskněte tlačítko BIKE nebo ALTI
- Začátek nastavení: Stiskněte tlačítko SET
- Změna nastavení: Stiskněte tlačítko BIKE nebo ALTI
- Potvrdit nastavení: Stiskněte tlačítko SET
- Opustit menu nastavení: Stiskněte a podržte tlačítko SET

#### *Výběr kola: obvod kola 1 nebo 2* (pouze model M4.1 WR)

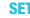

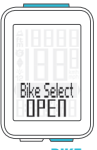

**BIKE** 

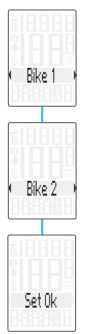

- SET Současně stiskněte a podržte tlačítka BIKE a SET na několik sekund.
	- Na displeji se zobrazí naposledy používané kolo.
	- Stiskněte tlačítko **BIKE** nebo ALTI při změně na obvod kola 2 (nebo obvod kola 1, pokud bylo naposledy používané kolo 2).
	- Stiskněte tlačítko SET pro potvrzení výběru obvodu kola.
	- Computer M4.1 se automaticky vrátí do menu funkcí.

#### *Zobrazení souhrnných dat*

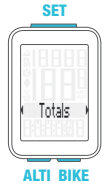

- SET Zobrazit menu nastavení: Stiskněte a podržte tlačítko SET
	- Zobrazit souhrnná data: Stiskněte tlačítko SET
	- Listování v souhrnných datech:

Stiskněte tlačítko BIKE nebo ALTI.

– Opustit souhrnná data/ zpět do menu funkce: Stiskněte a podržte tlačítko SET

Pokud jste použili i obvod kola 2, hodnoty pro obvod kola 2 a součet hodnot kol 1 a 2 jsou zde také zobrazeny.

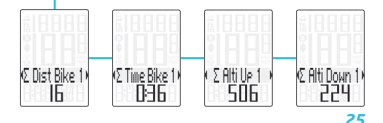

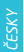

#### *Vynulování dat jízdy*

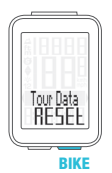

- Stiskněte a podržte tlačítko BIKE
- Na displeji se zobrazí text Tour Data RESET
- Držte dál tlačítko BIKE

Poznámka: Vzdálenost, čas jízdy a nadmořská výška se uloží do souhrnných dat.

#### *Spuštění a zastavení měření vybraného úseku*

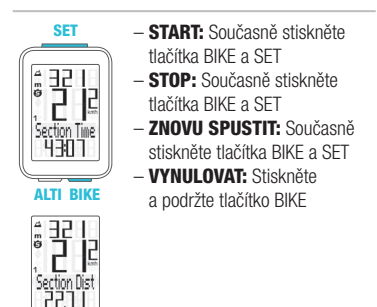

POZOR: Klesne-li rychlost na nulu, měření vybraného úseku se automaticky zastaví. Jakmile se začnete pohybovat, měření vybraného úseku se automaticky znovu spustí.

#### *Nastavení funkce NAVIGATOR*

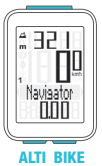

SET – Zobrazit funkci Navigator na displeji:

> Stiskněte tlačítko BIKE Stiskněte a podržte tlačítko SET

– Nastavit hodnotu:

#### Stiskněte tlačítko BIKE nebo ALTI

#### – Potvrdit nastavení: Stiskněte tlačítko SET

– Computer M4.1 se automaticky vrátí do menu funkcí.

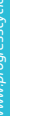

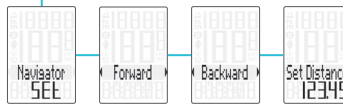

#### *Vynulování funkce NAVIGATOR*

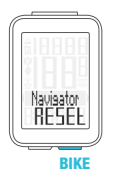

- Zobrazte funkci Navigator na displeji.
	- **VYNULOVAT: Stiskněte** a podržte tlačítko BIKE

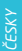

Proč je potřeba provádět rekalibraci u computeru M4? Computer M4.1 měří okamžitý tlak vzduchu a převádí jej na nadmořskou výšku.

Tlak vzduchu se v průběhu dní v závislosti na počasí mění, což vede i k průběžným změnám v měření nadmořské výšky. Nicméně vaše výchozí nadmořská výška se nezměnila. V průběhu rekalibrace je okamžitý tlak vzduchu přepočítán na základě referenční hodnoty – přednastavená výchozí nadmořská výška. Díky rekalibraci bude computer M4.1 opět správně zobrazovat výchozí nadmořskou výšku jako okamžitou.

Při rekalibraci computeru stiskněte a podržte tlačítko ALTI, dokud se na displeji nezobrazí menu.

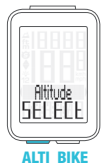

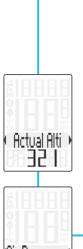

#### SET – Zobrazit menu:

Stiskněte a podržte tlačítko ALTI

- Na displeji bliká text Altitude SELECT
- Vyberte z možností:
	- Okamžitá nadmořská výška
	- Tlak vzduchu na úrovni moře
	- Výchozí nadmořská výška 1 – Výchozí nadmořská výška 2
- Změna nastavení okamžité nadmořské výšky nebo tlaku vzduchu na úrovni hladiny moře:

Stiskněte tlačítko BIKE nebo ALTI

*31*

#### – Potvrdit nastavení: Stiskněte tlačítko SET

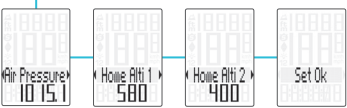

#### *Párování vysílače* (pouze model M4.1 WL)

Umístíte-li computer do držáku na řídítka, začne automaticky vyhledávat vysílač. Při vyhledávání vysílače blikají číslice okamžité rychlosti. Computer VDO M4.1 WL je vybaven funkcí automatického rozpoznání kola. Používáte-li kolo s obvodem 1 nebo s obvodem 2, zaznamenávají se data odděleně pro kolo 1 nebo pro kolo 2.

POZOR: Pokud při párování dochází k rušení z jiných zdrojů, na displeji se zobrazí zpráva "Too many signals". Stiskněte jakékoli tlačítko pro potvrzení zprávy. Přesuňte se z prostoru se zdroji rušení. Vyjměte computer z držáku na řídítka. Computer umístěte zpět do držáku na řídítka. Computer nyní provede nový proces párování.

Možné zdroje rušení procesu párování:

- LED diodové světlo
- mobilní telefon
- GPS přijímač
- WLAN
- *32* – systémy prevence proti krádežím na prodejnách

#### *Výběr obvodu kola*

POZOR: Při prvním použití musí být vysílač nastavený pomocí tlačítka automatického rozpoznání na obvod kola 1 nebo 2. Jedině tak bude fungovat automatické rozpoznání kola.

STISKNĚTE A PODRŽTE tlačítko, dokud nebliká LED dioda. Zelená LED dioda blikne jednou = je vybráno kolo s obvodem kola 1. Červená LED dioda blikne dvakrát = je vybráno kolo s obvodem kola 2.

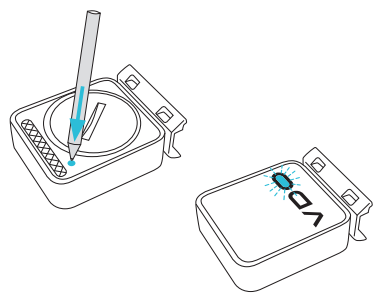

#### *Aktivace kadence / zobrazení kadence Act / Avg / Max* (pouze model M4.1 WR)

SET

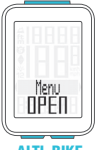

ALTI BIKE

– Zobrazit menu:

Stiskněte a podržte tlačítko SET

- Listování ze souhrnných dat do menu nastavení: Stiskněte tlačítko BIKE nebo ALTI
- Zobrazit menu nastavení: Stiskněte tlačítko SET
- Listování do nastavení kadence:

Stiskněte tlačítko BIKE nebo ALTI

- Začátek nastavení: Stiskněte tlačítko SET
- Změna nastavení: Stiskněte tlačítko BIKE nebo ALTI
- Potvrdit nastavení: Stiskněte tlačítko SET
- Opustit menu nastavení: Stiskněte a podržte tlačítko SET

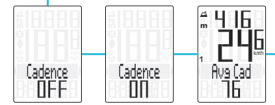

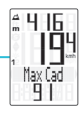

#### *Podsvícení displeje*

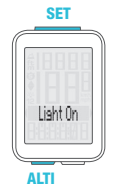

SET – ZAPNOUT: Současně stiskněte tlačítka ALTI a SET – VYPNOUT: Současně stiskněte

tlačítka ALTI a SET

POZOR: Podsvícení displeje je automaticky vypnuto při přerušení jízdy z důvodu šetření baterie.

### *Záruční podmínky*

Na váš computer VDO (tělo computeru, vysílače/ senzoru a držák na řídítka) poskytujeme záruku prvnímu majiteli na dobu 2 let od data koupě, která se vztahuje na vady materiálu a výroby. Záruka nezahrnuje baterie, kabeláž, montážní materiál a závady vzniklé běžným opotřebováním, nesprávným používáním, špatnou údržbou, úpravami nebo v důsledku nehody. Záruka zaniká, jestliže byly součásti, kterých se reklamace dotýká, otevřeny (s výjimkou prostoru pro baterii), jestliže byla použita síla nebo došlo k záměrnému poškození. Uchovejte paragon pro případ reklamace. V případě kladného posouzení bude reklamace vyřízena výměnou výrobku za nový. V případě, že stejný model již nebude k dispozici, bude vadný computer vyměněn za funkčně a kvalitativně srovnatelný.

Případné dotazy konzultujte se svým prodejcem nebo přímo s dodavatelem pro Českou republiku: Progress Cycle, a. s. Logistický park Tulipán 1371 253 01 Hostivice-Palouky
Rádi zodpovíme vaše technické dotazy na následující telefonické lince: + 420 241 771 181-2

Další technické informace najdete na: www.progresscycle.cz www.vdocyclecomputing.com

Z důvodu dalšího vývoje si výrobce vyhrazuje právo na změny v technických specifikacích.

#### *Správná likvidace tohoto produktu (Zničení elektrického a elektronického zařízení)*

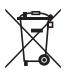

Tato značka zobrazená na produktu nebo v dokumentaci znamená, že by neměl být používán s jinými domácími zařízeními po skončení svého funkčního

období. Aby se zabránilo možnému znečištění životního prostředí nebo zranění člověka díky nekontrolovanému zničení, oddělte je prosíme od dalších typů odpadů a recyklujte je zodpovědně k podpoře opětovného využití hmotných zdrojů. Členové domácnosti by měli kontaktovat jak prodejce, u něhož produkt zakoupili, tak místní vládní kancelář, ohledně podrobností, kde a jak můžete tento výrobek bezpečně vzhledem k životnímu prostředí recyklovat. Obchodníci by měli kontaktovat své dodavatele a zkontrolovat všechny podmínky koupě. Tento výrobek by se neměl míchat s jinými komerčními produkty, určenými k likvidaci.

#### *EU - Prohlášení o shodě*

My, CYCLE PARTS GmbH, Le Quartier Hornbach 13, D-67433 Neustadt/Weinstraße, prohlašujeme na naši zodpovědnost, že výrobek VDO M4.1 WR je v souladu se základními požadavky a ostatními odpovídajícími ustanoveními R&TTE směrnice 1999/5/EC.

My, CYCLE PARTS GmbH, Le Quartier Hornbach 13, D-67433 Neustadt/Weinstraße, prohlašujeme na naši zodpovědnost, že výrobek VDO M4.1 WL s bezdrátovým přenosem a vysílač D3-SPD jsou v souladu se základními požadavky a ostatními odpovídajícími ustanoveními R&TTE směrnice 1999/5/EC.

Prohlášení o shodě můžete najít na www.vdocyclecomputing.com.

 $\in$ Neustadt, říjen 2013

# **FSKY**

#### *Tabulka obvodů kol*

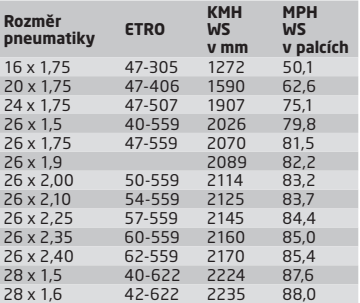

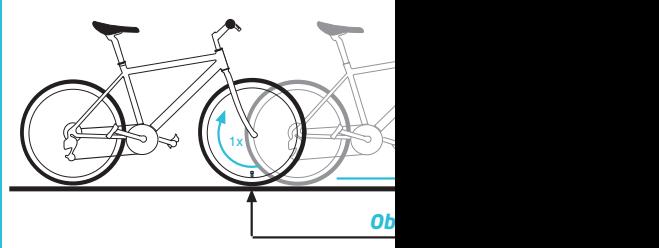

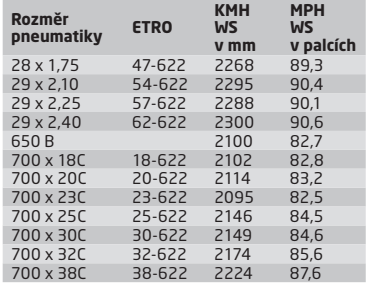

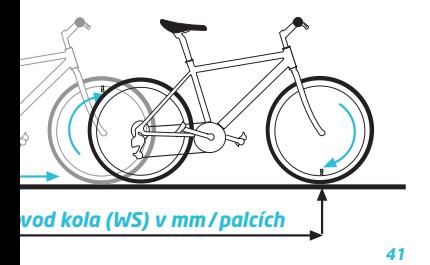

## *Montáž senzoru a magnetu* (model M4.1 WR)

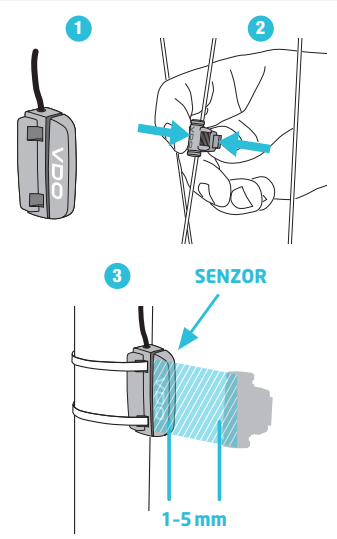

## *Montáž computeru* (model M4.1 WR)

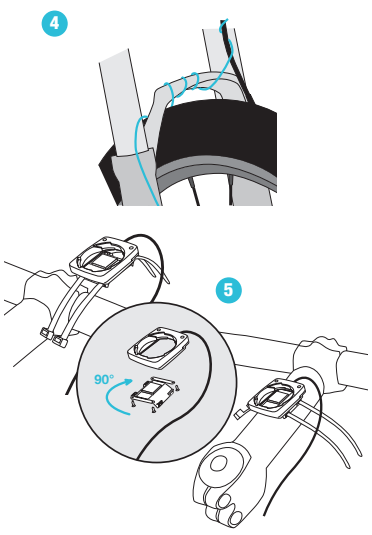

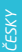

## Montáž computeru<br>(model M4.1 WL)

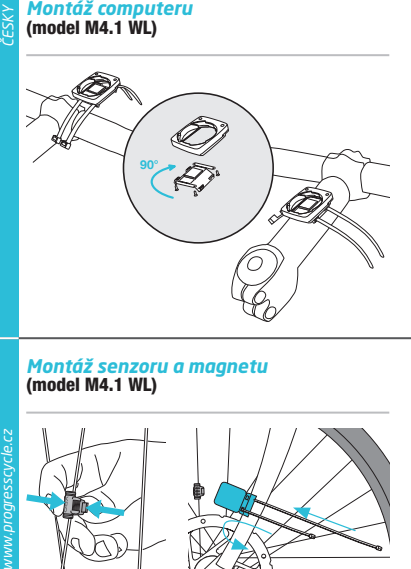

## *Montáž senzoru a magnetu* (model M4.1 WL)

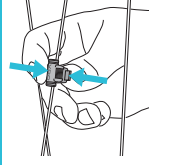

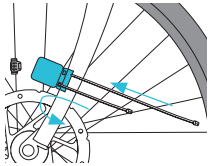

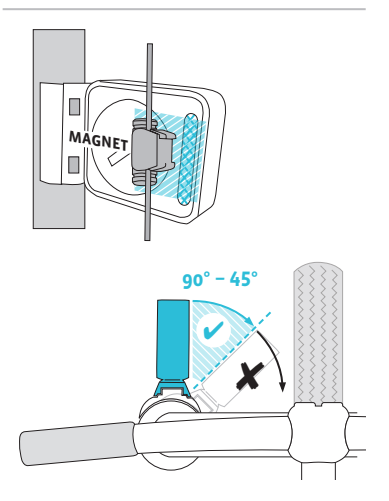

#### *Výměna baterie v computeru*

Při výměně baterie nedojde ke ztrátě ŽÁDNÝCH dat. Budete potřebovat 3 V baterii typu 2032.

Pozor: Po vyjmutí vybité baterie vyčkejte před vložením nové baterie 10 sekund.

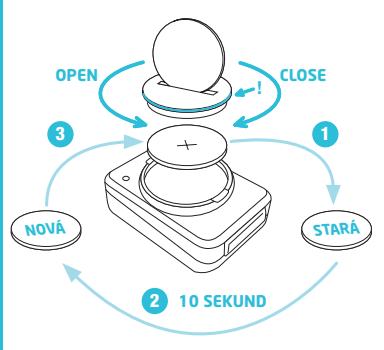

#### *Výměna baterie ve snímači rychlosti* (pouze model M4.1 WL)

Budete potřebovat 3 V baterii typu 2032.

Pozor: Po vyjmutí vybité baterie vyčkejte před vložením nové baterie 10 sekund.

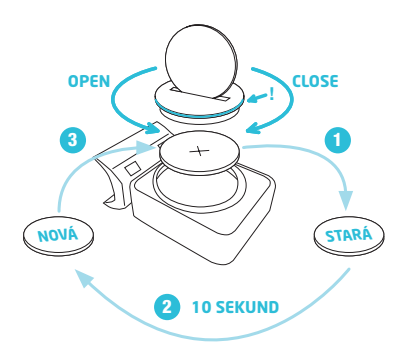

#### *Technické specifikace*

Computer: přibližně 49 x 33 x 12mm Váha computeru: přibližně 30 g Váha držáku na řídítka: přibližně 10 g Váha snímače rychlosti (model M4.1 WL): přibližně 20 g Baterie v computeru: 3V, typ 2032 Životnost baterie v computeru: přibližně 1 rok (přibližně 400 hodin jízdy, přibližně 8,000 km (5,000 mil)) Baterie ve snímači rychlosti (model M4.1 WL): 3V, typ 2032 Životnost baterie ve snímači rychlosti (model M4.1 WL): přibližně 1 a půl roku (přibližně 15,000km (9,000 mil)) Dosah bezdrátového přenosu (model M4.1 WL): Snímač rychlosti: 75 cm

#### Pracovní teplota displeje:

-20 °C až +70 °C (-4 °F až 158 °F)

#### Rozsah rychlosti při obvodu kola 2155mm:

minimálně 2 km/h, maximálně 199 km/h

#### Rozsah měření času jízdy: až do 99:59:59 HH:MM:SS. Rozsah měření denní vzdálenosti: až do hodnoty 9,999.99 km nebo mil Rozsah měření NAVIGATOR: od -99.99 do +999.99 km nebo mil Rozsah měření celkově ujeté vzdálenosti: až do hodnoty 99,999 km nebo mil Rozsah měření celkového času jízdy: 9999:59 HHHH:MM Rozsah nastavení obvodu kola: od 100mm do 3,999mm (3.9 až 157.4 palců) Rozsah měření nadmořské výšky: -999m až 4,999m (-999 až 16,999 stop)

## Balenie obsahuje<br>(model M4.1 WR)

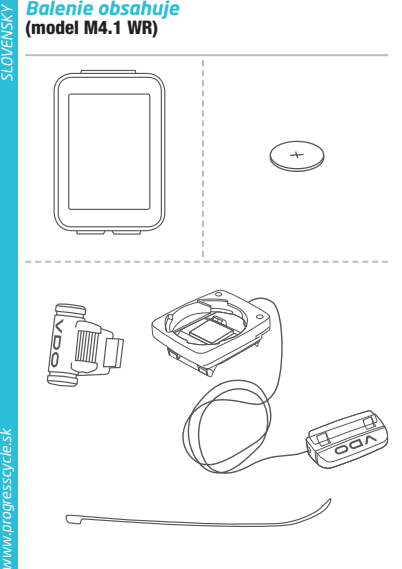

## *Balenie obsahuje* (model M4.1 WL)

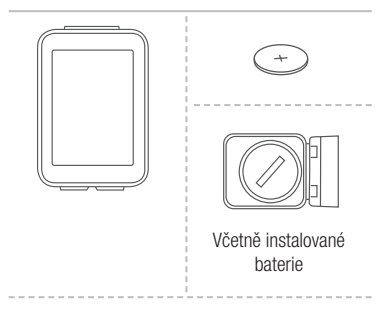

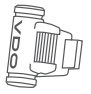

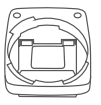

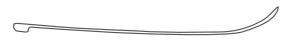

### *Displej*

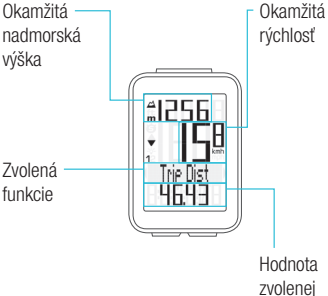

#### funkcie

#### Dôležitá poznámka:

*52* Po zapnutí computeru M4.1 trvá približne dve sekundy vypočítavania a zobrazenie funkcie okamžitej nadmorskej výšky na displeji.

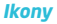

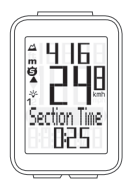

- "KMH/MPH": zobrazuje jednotky rýchlosti (kilometre/míle za hodinu)
- $-$  "1" alebo " $2$ ": zobrazuje vybraný bicykel (s obvodom 1 alebo 2)
- " ": porovnávanie okamžitej a priemernej rýchlosti
- $-$  " $\bigodot$ " ikona: funkcia merania vybratého úseku ie aktívna
- "  $\cdot$  $\cdot$ ' ikona: podsvietenie displeja je zapnuté
- "m" nebo "ft": nadmorská výška zobrazená v metroch alebo stopách

#### **Tlačidlá**

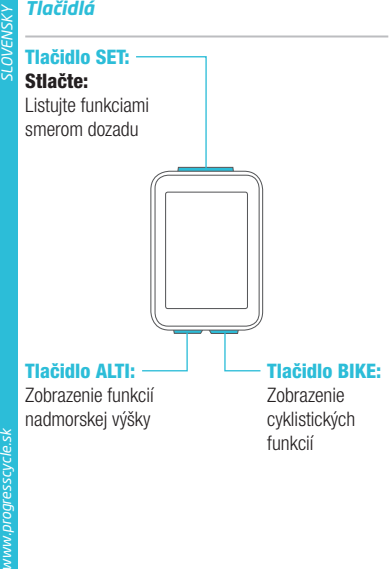

#### *Funkcie tlačidla BIKE* (Stlačte)

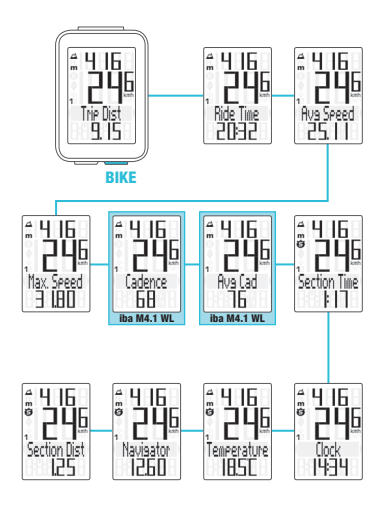

# **SLOVENSK**

#### *Funkcie tlačidla ALTI* (Stlačte)

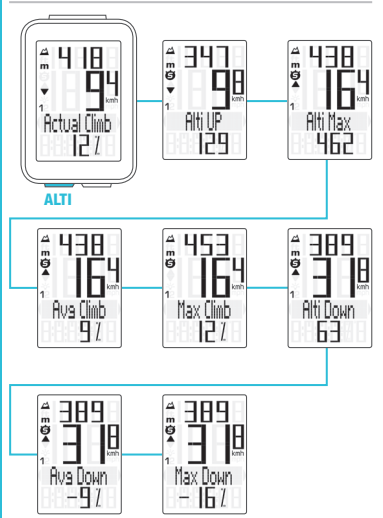

#### *Nastavenie pomocou tlačidla SET*

- Zobraziť menu nastavenia: Stlačte a podržte tlačidlo SET, kým sa menu nezobrazí
- Listovanie zo súhrnných dát do menu nastavenia: Stlačte tlačidlo BIKE alebo ALTI
- Zobraziť menu nastavenia: Stlačte SET
- Listovanie v menu nastavenia: Stlačte tlačidlo BIKE alebo ALTI
- Začiatok nastavenia: Stlačte tlačidlo SET
- Nastaviť hodnotu: Stlačte BIKE alebo ALTI (stlačením a podržaním načítate hodnotu rýchlejšie)
- Potvrdiť nastavene: Stlačte tlačidlo SET
- Opustiť menu nastavenia/späť o úroveň: Stlačte a podržte tlačidlo BIKE
- Opustiť menu nastavenia/späť do menu funkcie: Stlačte a podržte tlačidlo SET

SET

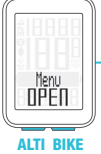

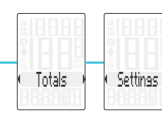

#### *Menu nastavenia*

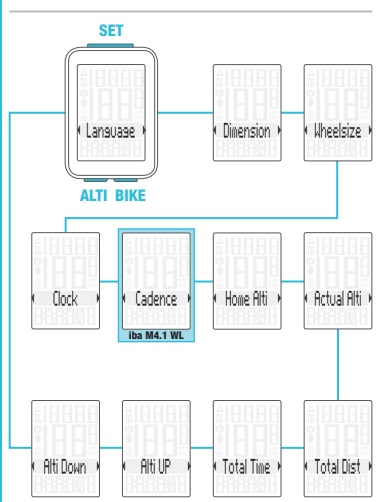

*www.progresscycle.sk SLOVENSKY* www.progresscycle.sk

#### *Nastavenie jazyka*

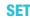

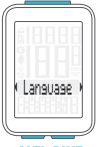

ALTI BIKE

#### – Zobraziť menu:

Stlačte a podržte tlačidlo SET

- Listovanie zo súhrnných dát do menu nastavenia: Stlačte tlačidlo BIKE alebo ALTI
- Zobraziť menu nastavenia: Stlačte tlačidlo SET
- Listovanie do nastavenia jazyka:
	- Stlačte tlačidlo BIKE alebo ALTI
- Začiatok nastavenia: Stlačte tlačidlo SET
- Výber jazyka: Stlačte tlačidlo BIKE alebo ALTI
- Potvrdiť nastavenia: Stlačte tlačidlo SET
- Opustiť menu nastavenia: Stlačte a podržte tlačidlo SET

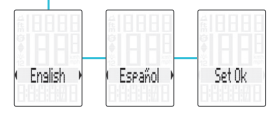

#### *Nastavenie jednotiek*

SET

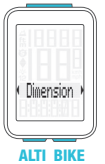

#### – Zobrazit menu:

Stlačte a podržte tlačidlo SET

- Listovanie zo súhrnných dát do menu nastavenia: Stlačte tlačidlo BIKE alebo ALTI
- Zobraziť menu nastavenia: Stlačte tlačidlo SET
- Listovanie do nastavenia jednotiek:

Stlačte tlačidlo BIKE alebo ALTI

- Začiatok nastavenia: Stlačte tlačidlo SET
- Zmena nastavenia: Stlačte tlačidlo BIKE aleho ALTI
- Potvrdiť nastavenia:: Stlačte tlačidlo SET
- Opustiť menu nastavenia: Stlačte a podržte tlačidlo SET

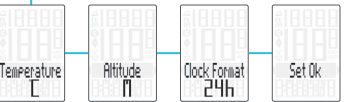

*www.progresscycle.sk SLOVENSKY*

*60*

- Zobraziť menu: Stlačte a podržte tlačidlo SET
- Listovanie zo súhrnných dát do menu nastavenia: Stlačte tlačidlo BIKE alebo ALTI
	-
- Zobraziť menu nastavenia: Stlačte tlačidlo SET
- Listovanie do nastavenia obvodu kolesa: Stlačte tlačidlo BIKE alebo ALTI
- Začiatok nastavenia obvodu kolesa: Stlačte tlačidlo SET
- Výber manuálneho nastavenia alebo tabuľky obvodov kolies: Stlačte tlačidlo BIKE alebo ALTI
- Začiatok nastavenia: Stlačte tlačidlo SET
- Zmena nastavenia: Stlačte tlačidlo BIKE nebo ALTI
- Potvrdiť nastavenia: Stlačte tlačidlo SET
- Opustiť menu nastavenia: Stlačte a podržte tlačidlo SET

#### *Nastavenie obvodu kolesa*

SET

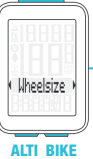

Nastavte obvod kolesa v mm (kmh) nebo palcoch (mph).

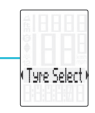

Manual Set

Nastavte obvod kolesa výberom z tabuľky s rozmermi plášťov.

*62* Manuálne nastavenie obvodu kolesa alebo výber z tabuľky s rozmermi plášťov. Viď strana 82 až 83.

#### *Nastavenie hodín*

**SET** 

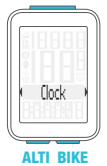

– Zobrazit menu:

Stlačte a podržte tlačidlo SET

- Listovanie zo súhrnných dát do menu nastavenia: Stlačte tlačidlo BIKE alebo ALTI
- Zobraziť menu nastavenia: Stlačte tlačidlo SET
- Listovanie do nastavenia hodín:

Stlačte tlačidlo BIKE alebo ALTI

- Začiatok nastavenia: Stlačte tlačidlo SET
- Zmena nastavenia: Stlačte tlačidlo BIKE alebo ALTI
- Potvrdiť nastavenia: Stlačte tlačidlo SET
- Opustiť menu nastavenia: Stlačte a podržte tlačidlo SET

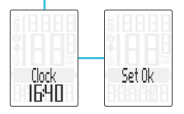

#### *Nastavenie východiskovej nadmorskej výšky*

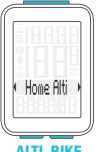

ALTI BIKE

SET – Zobrazit menu:

Stlačte a podržte tlačidlo SET

- Listovanie zo súhrnných dát do menu nastavenia: Stlačte tlačidlo BIKE aleho ALTI
- Zobraziť menu nastavenia: Stlačte tlačidlo SET
- Listovanie do nastavení východzej nadmorskej výšky:

Stlačte tlačidlo BIKE alebo ALTI

- Začiatok nastavenia: Stlačte tlačidlo SET
- Potvrdiť nastavenia: Stlačte tlačidlo SET
- Opustiť menu nastavenia: Stlačte a podržte tlačidlo SET

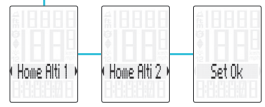

#### *Nastavenie okamžitej nadmorskej výšky*

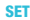

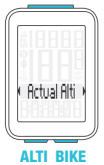

– Zobraziť menu:

Stlačte a podržte tlačidlo SET

- Listovanie zo súhrnných dát do menu nastavenia: Stlačte tlačidlo BIKE alebo ALTI
- Zobraziť menu nastavenia: Stlačte tlačidlo SET
- Listovanie do nastavenia okamžitej nadmorskej výšky: Stlačte tlačidlo BIKE alebo ALTI
- Začiatok nastavenia: Stlačte tlačidlo SET
- Zmena nastavenia: Stlačte tlačidlo BIKE alebo ALTI
- Potvrdiť nastavenia: Stlačte tlačidlo SET
- Opustiť menu nastavení: Stlačte a podržte tlačidlo SET

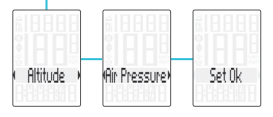

#### *Nastavenie celkovej vzdialenosti*

#### SET

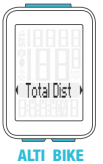

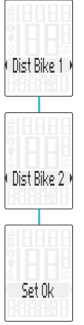

#### – Zobrazit menu:

Stlačte a podržte tlačidlo SET

- Listovanie zo súhrnných dát do menu nastavenia: Stlačte tlačidlo BIKE alebo ALTI
- Zobraziť menu nastavenia: Stlačte tlačidlo SET
- Listovanie do nastavenia celkovej vzdialenosti: Stlačte tlačidlo BIKE alebo ALTI
- Začiatok nastavenia: Stlačte tlačidlo SET
- Zmena nastavenia: Stlačte tlačidlo BIKE alebo ALTI
- Potvrdiť nastavenia: Stlačte tlačidlo SET
- Opustiť menu nastavení: Stlačte a podržte tlačidlo SET

#### *Nastavenie celkového času jazdy*

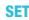

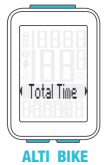

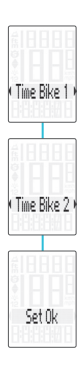

#### – Zobraziť menu:

Stlačte a podržte tlačidlo SET

- Listovanie zo súhrnných dát do menu nastavenia: Stlačte tlačidlo BIKE alebo ALTI
- Zobraziť menu nastavenia: Stlačte tlačidlo SET
- Listovanie do nastavenia celkového času jazdy: Stlačte tlačidlo BIKE alebo ALTI
- Začiatok nastavenia: Stlačte tlačidlo SET
- Zmena nastavenia: Stlačte tlačidlo BIKE alebo ALTI
- Potvrdiť nastavenia: Stlačte tlačidlo SET
- Opustiť menu nastavenia: Stlačte a podržte tlačidlo SET

#### *Nastavenie zdolaného prevýšenia*

#### SET

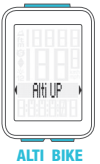

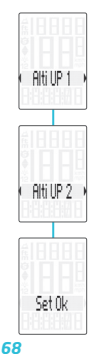

## – Zobraziť menu:

Stlačte a podržte tlačidlo SET

- Listovanie zo súhrnných dát do menu nastavenia: Stlačte tlačidlo BIKE alebo ALTI
- Zobraziť menu nastavenia: Stlačte tlačidlo SET
- Listovanie do nastavenia zdolaného prevýšenia: Stlačte tlačidlo BIKE nebo ALTI
- Začiatok nastavenia: Stlačte tlačidlo SET
- Zmena nastavenia: Stlačte tlačidlo BIKE nebo ALTI
- Potvrdiť nastavenia: Stlačte tlačidlo SET
- Opustiť menu nastavenia: Stlačte a podržte tlačidlo SET

#### *Nastavenie zdolaného klesania*

**SET** 

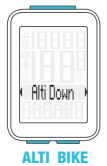

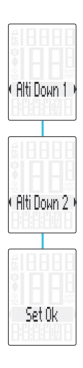

### – Zobraziť menu:

Stlačte a podržte tlačidlo SET

- Listovanie zo súhrnných dát do menu nastavenia: Stlačte tlačidlo BIKE alebo ALTI
- Zobraziť menu nastavenia: Stlačte tlačidlo SET
- Listovanie do nastavenia zdolaného klesania:
	- Stlačte tlačidlo BIKE alebo ALTI
- Začiatok nastavenia: Stlačte tlačidlo SET
- Zmena nastavenia: Stlačte tlačidlo BIKE alebo ALTI
- Potvrdiť nastavenia: Stlačte tlačidlo SET
- Opustiť menu nastavenia: Stlačte a podržte tlačidlo SET

#### *Výber kolesa: obvod kolesa 1 alebo 2* (iba model M4.1 WR)

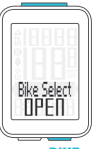

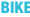

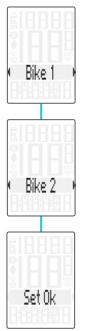

- SET Súčasne stlačte a podržte tlačidlá BIKE a SET na niekoľko sekúnd.
	- Na displeji sa zobrazí naposledy používané koleso.
	- Stlačte tlačidlo BIKE alebo ALTI pri zmene na obvod kolesa 2 (alebo obvod kolesa 1, pokiaľ bolo naposledy používané koleso 2).
	- Stlačte tlačidlo SET pre potvrdenie výberu obvodu kolesa.
	- Computer M4.1 sa automaticky vráti do menu funkcií.

vww.progresscvcle.si

#### *Zobrazenie súhrnných dát*

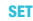

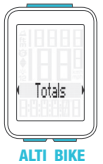

- Zobraziť menu nastavenia: Stlačte a podržte tlačidlo SET
- Zobraziť souhrnné dáta: Stlačte tlačidlo SET
- Listovanie v súhrnných dátach:

Stlačte tlačidlo BIKE alebo ALTI

– Opustiť súhrnné dáta/späť do menu funkcie:

Stlačte a podržte tlačidlo SET

Ak ste použili aj obvod kolesa 2, hodnoty pre obvod kolesa 2 a súčet hodnôt kolies 1 a 2 sú tu tiež zobrazené.

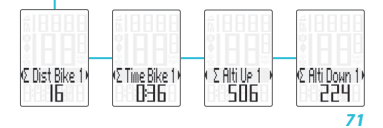

#### *Vynulovanie dát jazdy*

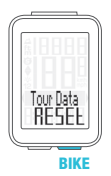

- Stlačte a podržte tlačidlo BIKE
- Na displeji sa zobrazí text Tour Data RESET
- Držte ďalej tlačidlo BIKE

Poznámka: Vzdialenosť, čas jazdy a nadmorská výška sa uloží do súhrnných dát.
#### *Spustenie a zastavenie merania vybratého úseku*

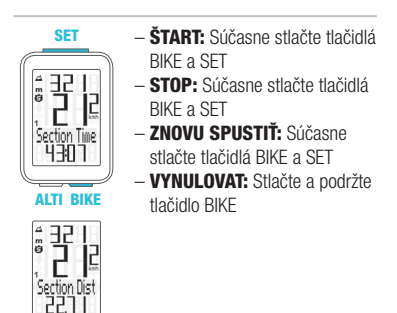

POZOR: Ak klesne rýchlosť na nulu, meranie vybratého úseku sa automaticky zastaví. Akonáhle sa začnete pohybovať, meranie vybratého úseku sa automaticky znovu spustí.

# *Nastavenie funkcie NAVIGATOR*

#### SET

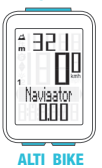

– Zobraziť funkciu Navigator na displeji:

 Stlačte tlačidlo BIKE Stlačte a podržte tlačidlo SET

– Nastaviť hodnotu: Stlačte tlačidlo BIKE alebo ALTI

## – Potvrdiť nastavenia: Stlačte tlačidlo SET

– Computer M4.1 sa automaticky vráti do menu funkcií.

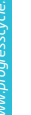

*74*

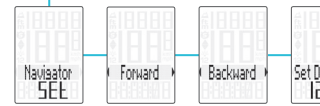

### *Vynulovanie funkcie NAVIGATOR*

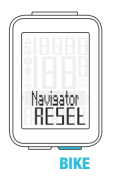

- Zobrazte funkciu Navigator na displeji.
- VYNULOVAŤ: Stlačte a podržte tlačidlo BIKE

Prečo je potreba vykonávať rekalibráciu u computeru M4? Computer M4.1 meria okamžitý tlak vzduchu a prevádza ho na nadmorskú výšku.

**Rekalibrácia nadmorskej výšky**<br> **Prečo je potreba vykonávať rekalibráciu**<br> **WASKY**<br> **WASKY**<br> **WASKY**<br> **WASKY**<br> **EREK vzduchu a prevádza ho na nadmorskej výšky. Avšak vaša<br>
<b>MASKY**<br> **PRODERENDERENT VASKY**<br> **PRODERENT VASKY** Tlak vzduchu sa v priebehu dní v závislosti od počasia mení, čo vedie aj k priebežným zmenám v meraní nadmorskej výšky. Avšak vaša predvolená nadmorská výška sa nezmenila. V priebehu rekalibrácie je okamžitý tlak vzduchu prepočítaný na základe referenčnej hodnoty - prednastavená predvolená nadmorská výška. Vďaka rekalibrácii bude computer M4.1 opäť správne zobrazovať predvolenú nadmorskú výšku ako okamžitú.

Pri rekalibrácii computeru stlačte a podržte tlačidlo ALTI, kým sa na displeji nezobrazí menu.

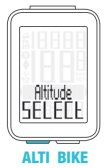

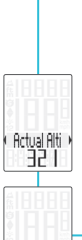

# SET – Zobraziť menu:

Stlačte a podržte tlačidlo ALTI

- Na displeji bliká text Altitude SELECT
- Vyberte z možností:
	- Okamžitá nadmorská výška
	- Tlak vzduchu na úrovni mora
	- Východzia nadmorská výška 1 – Východzia nadmorská výška 2
- Zmena nastavenia okamžitej nadmorskej výšky alebo tlaku vzduchu na úrovni hladiny mora: Stlačte tlačidlo BIKE alebo ALTI

## – Potvrdiť nastavenia: Stlačte tlačidlo SET

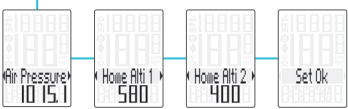

#### *Párovanie vysielačov* (iba model M4.1 WL)

Ak umiestnite počítač do držiaku na riadidlá, začne automaticky vyhľadávať vysielač. Pri vyhľadávaní vysielača blikajú číslice okamžitej rýchlosti. Computer VDO M4.1 WL je vybavený funkciou automatického rozpoznania bicykla. Ak používate bicykel s obvodom 1 alebo s obvodom 2, zaznamenávajú sa údaje oddelene pre bicykel 1 alebo pre bicykel 2.

POZOR: Ak pri párovaní dochádza k rušeniu z iných zdrojov, na displeji sa zobrazí správa **"Too manv** signals". Stlačte akékoľvek tlačidlo pre potvrdenie správy. Presuňte sa z priestoru so zdrojmi rušenia. Vyberte počítač z držiaka na riadidlách. Počítač umiestnite späť do držiaka na riadidlách. Počítač teraz vykoná nový proces párovania.

Možné zdroje rušenia procesu párovania:

- LED diodové svetlo
- mobilný telefón
- GPS prijímač
- WLAN
- *78* – systémy prevencie proti krádežiam na predajniach

## *Výber obvodu kolesa*

POZOR: Pri prvom použití musí byť vysielač nastavený pomocou tlačidla automatického rozpoznania na obvod kolesa 1 alebo 2. Jedine tak bude fungovať automatické rozpoznanie bicykla.

**STLAČTE A PODRŽTE** tlačidlo, kým nebliká LED dióda. Zelená LED dióda blikne raz = je vybrané koleso s obvodom kolesa 1. Červená LED dióda blikne dvakrát = je vybrané koleso s obvodom kolesa 2.

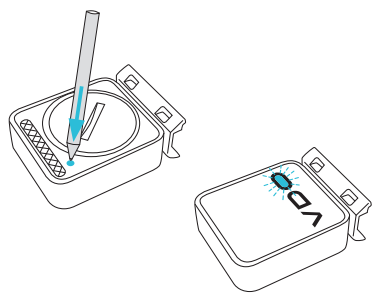

#### *Aktivácia kadencie / zobrazenie kadencie Act / Avg / Max* (iba model M4.1 WL)

SET

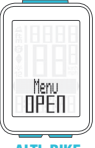

ALTI BIKE

– Zobraziť menu:

Stlačte a podržte tlačidlo SET

- Listovanie zo súhrnných dát do menu nastavenia: Stlačte tlačidlo BIKE alebo ALTI
- Zobraziť menu nastavenia: Stlačte tlačidlo SET
- Listovanie do nastavenia kadencie:

Stlačte tlačidlo BIKE nebo ALTI

- Začiatok nastavenia: Stlačte tlačidlo SET
- Zmena nastavenia: Stlačte tlačidlo BIKE nebo ALTI
- Potvrdiť nastavenia: Stlačte tlačidlo SET
- Opustiť menu nastavenia: Stlačte a podržte tlačidlo SET

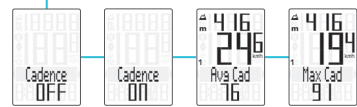

#### *Podsvietenie displeja*

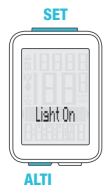

SET – ZAPNÚŤ: Súčasne stlačte tlačidlá ALTI a SET – VYPNÚŤ: Súčasne stlačte tlačidlá ALTI a SET

> POZOR: Podsvietenie displeja je automaticky vypnuté pri prerušení jazdy z dôvodu šetrenia batérie.

# *Záruční podmínky*

*www.progress Cyter Computeru, vysielača/*<br> **Wa váš počítač VDO (telo computeru, vysielača/**<br>
prvému majiteľovi na dobu 2 rokov od dátumu<br>
prvému majiteľovi na dobu 2 rokov od dátumu<br>
kúpy, ktorá sa vzťahuje na chyby mat senzora a držiak na riadidlá) poskytujeme záruku prvému majiteľovi na dobu 2 rokov od dátumu kúpy, ktorá sa vzťahuje na chyby materiálu a výroby. Záruka nezahŕňa batérie, kabeláž, montážny materiál a chyby vzniknuté bežným opotrebovaním, nesprávnym používaním, zlou údržbou, úpravami alebo v dôsledku nehody. Záruka zaniká, ak boli súčasti, ktorých sa reklamácia dotýka, otvorené (s výnimkou priestoru pre batériu), ak bola použitá sila alebo došlo k zámernému poškodeniu. Uchovajte doklad o zaplatení pre prípad reklamácie. V prípade kladného posúdenia bude reklamácia vybavená výmenou výrobku za nový. V prípade, že rovnaký model už nebude k dispozícii, bude chybný počítač vymenený za funkčne a kvalitatívne porovnateľný.

Prípadné otákzy konzultujte so svojím predajcom alebo priamo s dodávateľom pre Slovenskú republiku: Progress Cycle, a. s. Logistický park Tulipán 1371 253 01 Hostivice-Palouky

Radi zodpovieme vaše technické otázky na nasledujúce telefonickej linke: + 420 241 771 181-2

Ďalšie technické informácie nájdete na: www.progresscycle.sk www.vdocyclecomputing.com

Z dôvodu ďalšieho vývoja si výrobca vyhradzuje právo na zmeny v technických špecifikáciách.

#### *Správna likvidácia tohto produktu (Zničenie elektrického a elektronického zariadenia)*

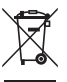

Toto označenie na výrobku alebo v dokumentácii znamená, že by nemal byť používaný s ostatným odpadom po skončení svojho funkčného

obdobia. Aby sa zabránilo možnému znečisteniu životného prostredia alebo zranenia človeka vďaka nekontrolovanému zničeniu, oddeľte ich prosíme od ďalších typov odpadov a recyklujte ich zodpovedne k podpore opätovného využitia hmotných zdrojov. Členovia domácnosti by mali kontaktovať buď predajcu, ktorý im ich predal, tak miestne vládne kancelárie, ohľadom podrobností, kde a ako môžete tento výrobok bezpečne vzhľadom k životnému prostrediu recyklovať. Obchodníci by mali kontaktovať svojho dodávateľa a preveriť všetky podmienky kúpy. Tento výrobok by sa nemal miešať s inými komerčnými produktami, určenými k likvidácií.

### *EU - Vyhlásenie o zhode*

My, CYCLE PARTS GmbH, Le Quartier Hornbach 13, D-67433 Neustadt/Weinstraße, vyhlasujeme na našu zodpovednosť, že výrobok VDO M4.1 WR je v súlade so základnými požiadavkami a ostatnými odpovedajúcimi ustanoveniami R&TTE smernice 1999/5/EC.

My, CYCLE PARTS GmbH, Le Quartier Hornbach 13, D-67433 Neustadt/Weinstraße, prehlasujeme na našu zodpovednosť, že výrobok VDO M4.1 WL s bezdrôtovým prenosom a vysielač D3-SPD sú v súlade so základnými požiadavkami a ostatnými príslušnými ustanoveniami R&TTE smernice 1999/5/EC.

Prehlásenie o zhode môžete nájsť na www.vdocyclecomputing.com.

(C Neustadt, október 2013

## *Tabuľka obvodov kolies*

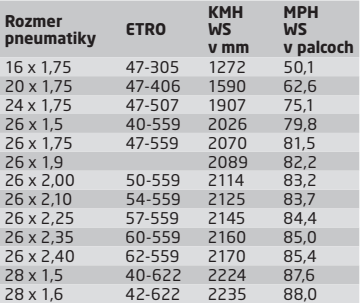

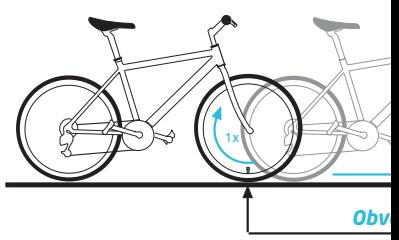

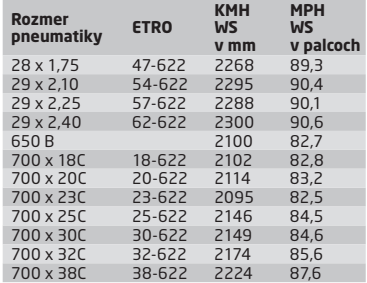

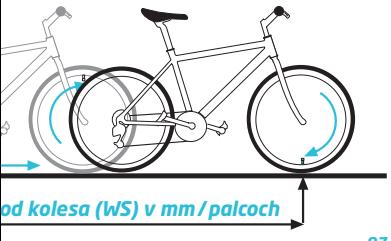

# *Montáž senzoru a magnetu* (model M4.1 WR)

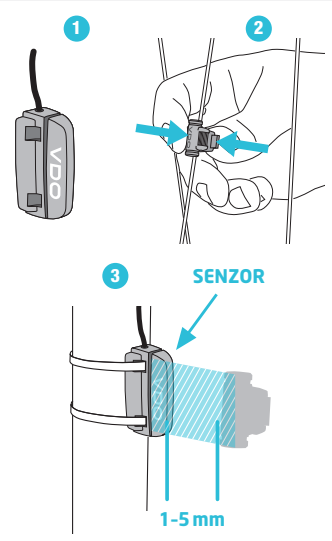

# *Montáž počítača* (model M4.1 WR)

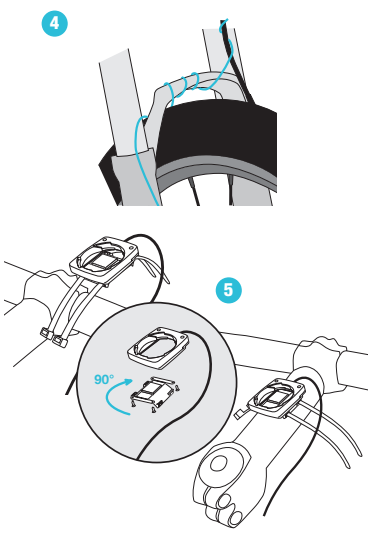

# Montáž počítača<br>(model M4.1 WL)

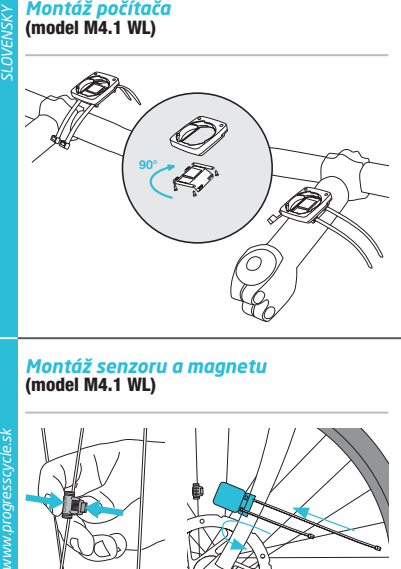

# *Montáž senzoru a magnetu* (model M4.1 WL)

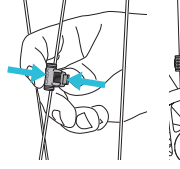

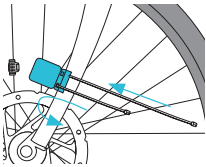

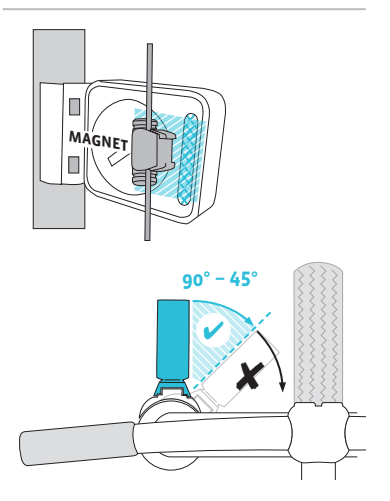

# *Výmena batérie v počítači*

Budete potrebovať 3 V batériu typu 2032.

Pozor: Po vybratí vybitej batérie počkajte pred vložením novej batérie 10 sekúnd.

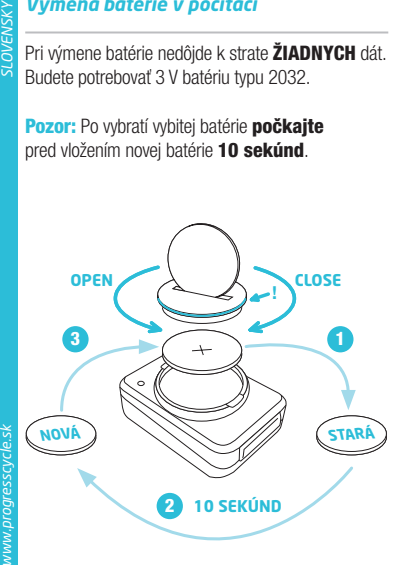

#### *Výmena batérie v snímači rýchlosti* (iba model M4.1 WL)

Budete potrebovať 3 V batériu typu 2032.

Pozor: Po vybratí vybitej batérie počkajte pred vložením novej batérie 10 sekúnd.

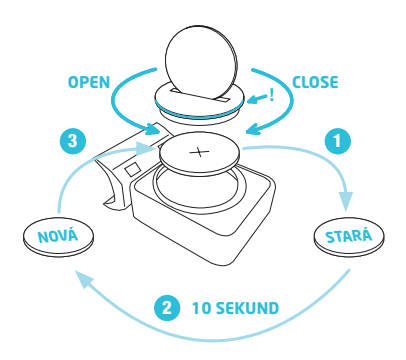

# *Technické špecifikácie*

**Procifraction and Procifraction**<br> **With a procifraction**<br> **With a propertion of the process of the process of the process of the process of the properties and the process of the process of the process of the process of th** Počítač: približne 49 x 33 x 12mm Váha počítača: približne 30 g Váha držiaka na riadidlá: približne 10 g Váha snímača rýchlosti (model M4.1 WL): približne 20 g Batéria v počítači: 3V, typ 2032 Životnosť batérie v počítači: približne 1 rok (približne 400 hodín jazdy, približne 8,000 km (5,000 míľ) Batéria v snímači rýchlosti (model M4.1 WL): 3V, typ 2032 Životnosť batérie v snímači rýchlosti (model M4.1 WL): približne 1 a pol roka (približne 15,000km (9,000 míľ)) Dosah bezdrôtového prenosu (model M4.1 WL): Snímač rýchlosti: 75 cm

# Pracovná teplota displeja:

-20 °C až +70 °C (-4 °F až 158 °F)

### Rozsah rýchlosti pri obvode kolesa 2155mm:

minimálne 2 km/h, maximálne 199 km/h

Rozsah merania času jazdy: až do 99:59:59 HH:MM:SS Rozsah merania dennej vzdialenosti: až do hodnoty 9,999.99 km alebo míľ Rozsah merania NAVIGATOR: od -99.99 do +999.99 km alebo míľ Rozsah merania celkovej prejazdenej vzdialenosti: až do hodnoty 99,999 km alebo míľ Rozsah merania celkového času jazdy: 9999:59 HHHH:MM Rozsah nastavenia obvodu kolesa: od 100mm do 3,999mm (3.9 až 157.4 palcov) Rozsah merania nadmorskej výšky: -999m až 4,999m (-999 až 16,999 stôp)

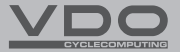

#### Progress Cycle, a. s.

Logistický park Tulipán, Palouky 1371 2530 01 Hostivice-Palouky Česká republika

*www.vdocyclecomputing.com*